# Primotal sager – Kvikguide til den simpleste indtastning af primotal

Primotal er sagernes status ultimo måneden før AutoPilot's skæringsdato.

## Delsager efter fast pris rate  $\Box$

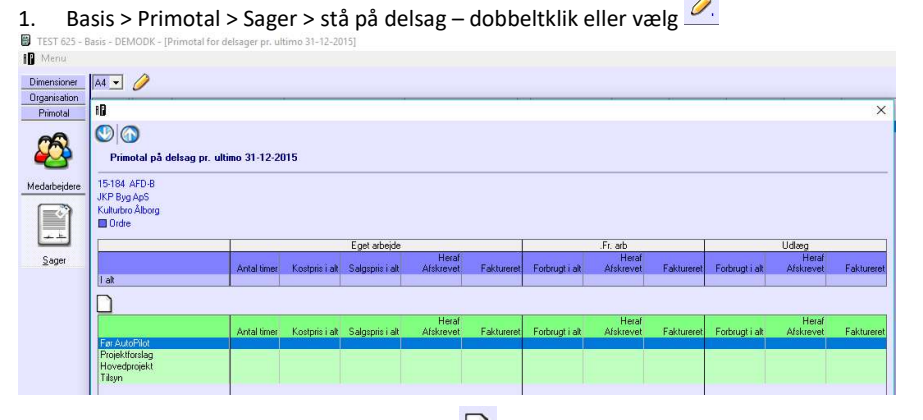

## 2. Stå på aktiviteten Før AutoPilot - Tryk på  $\Box$

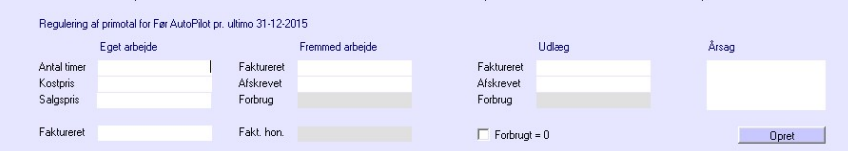

### Eget arbejde:

Eget arbejde: Samlet antal forbrugte timer

Kostpris: Den samlede kostpris for de forbrugte timer i alt

- Salgspris: De forbrugte timers salgspris i alt
- Faktureret: Det beløb der er faktureret som eget honorar (skal evt. splittes med fremmed arbeide)

#### Fremmed arbejde/underrådgiver:

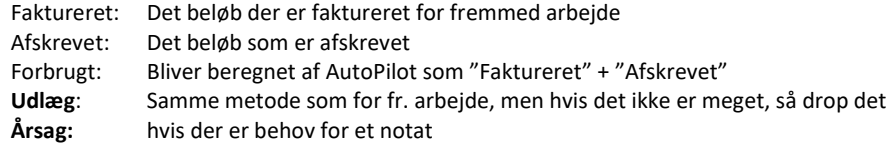

3. Tryk [Opret], når du er færdig

## Delsager efter fast pris %-færdig

For 'sorte' sager gælder det samme bortset fra at du IKKE bruger Før AutoPilot, men du skal vælge den korrekte aktivitet til primotallene. Derfor skal primotallene deles op pr aktivitet

Nice-to-know: Du kan ikke slette en registrering, men lave en modpostering. Stil dig på

registreringen og tryk , så får du en modpostering – tryk [Opret], når du er færdig.

# Delsager efter medgået tid og medgået tid med loft  $\square$

Vi anbefaler at fakturere sager efter medgået tid helt i bund frem til skæringsdatoen, for at minimere indtastningsarbejdet. Det samme gælder for udlæg.

For medgået tid sager er der 2 sæt tal:

- 1. Forbrug, der var faktureret ved skæringsdatoen kan udelades
- 2. Forbrug, der var igangværende på skæringsdatoen

#### AD. 1 For timer, der var faktureret ved skæringsdatoen:

- 1. Basis > Primotal > Sager > stå på delsag dobbeltklik eller vælg
- 2. Stå på aktiviteten Før AutoPilot eller relevant aktivitet Tryk på  $\Box$

### Eget arbejde:

Eget arbejde: Det antal timer, der er brugt på aktiviteten

- Kostpris: Den samlede kostpris for de forbrugte timer i alt
- Salgspris: Udregnes af AutoPilot som "Faktureret"+ "Afskrevet"
- Afskrevet: Det beløb i salgspriser, som er afskrevet
- Faktureret: Det beløb, der er faktureret som eget honorar

#### Fremmed arbejde/underrådgiver:

Faktureret: Det beløb, der er viderefaktureret for fremmed arbejde Afskrevet: Det beløb, som er afskrevet Forbrugt: Bliver beregnet som faktureret + afskrevet Udlæg: Samme metode som for fr.arbejde, men hvis det ikke er meget, så drop det Årsag: Hvis der er behov for et notat

3. Tryk [Opret], når du er færdig

### AD. 2 For timer, der var igangværende ved skæringsdatoen:

- 1. Basis > Primotal > Sager > stå på delsag dobbeltklik eller vælg
- 2. Stå på aktiviteten Før AutoPilot eller relevant aktivitet Tryk på

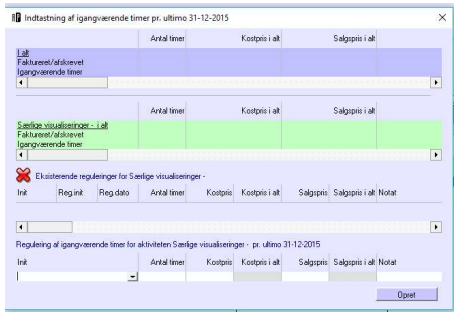

Her indtastes alt igangværende ind.

Initialer, antal timer, aktuel kost- og salgspris pr time – tryk [Opret] Timerne vil stå klar til fakturering i AutoPilot.

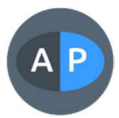